### **Log into Clever** 1. **Click on Naviance icon**

#### **Click on Scholarship Search** 2. **Click on the Colleges tab at the top of the page**

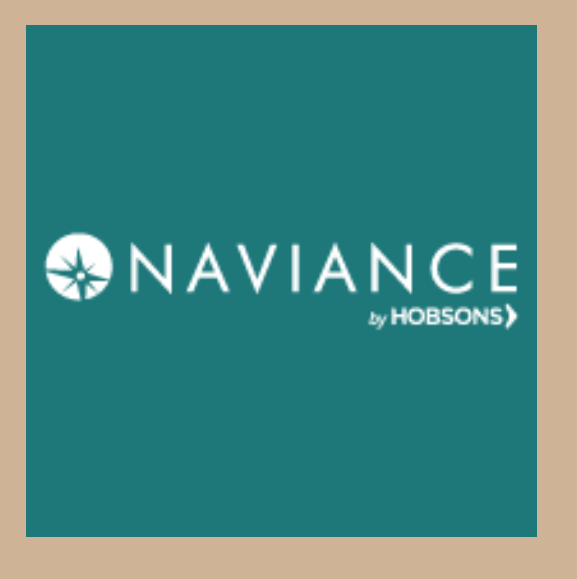

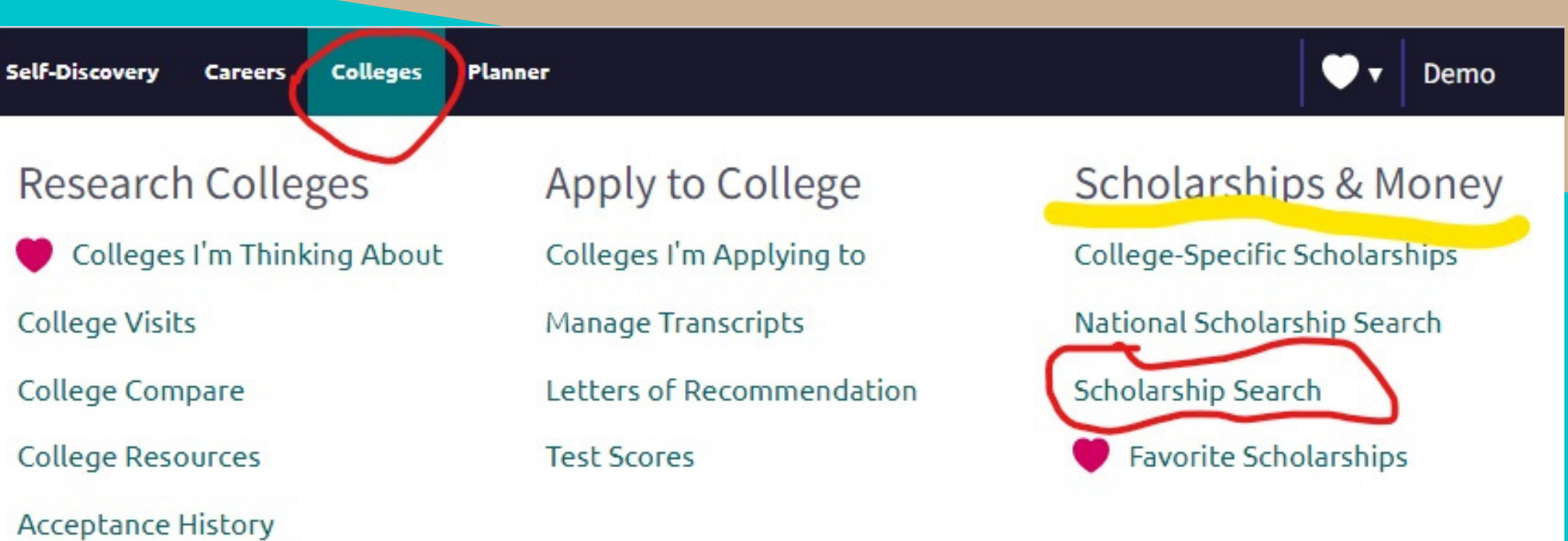

#### 3. **Search local scholarships AND national scholarships**

#### 4. **APPLY!!! GET FREE MONEY!!**

# **How to search & apply for scholarships on Naviance...**

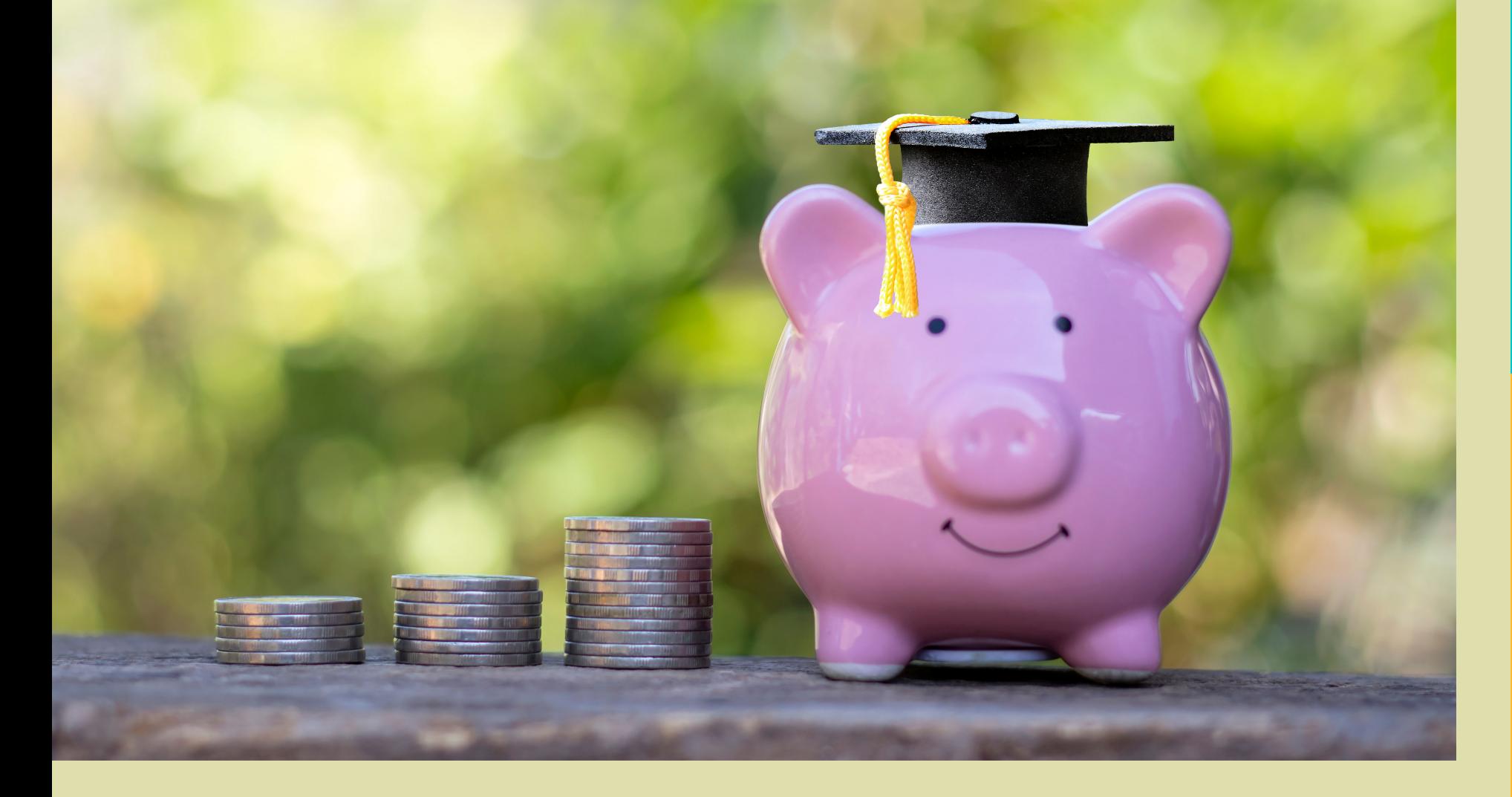

**Enrichment Programs** College Maps

## **#scholarships #freemoney**

**Local**

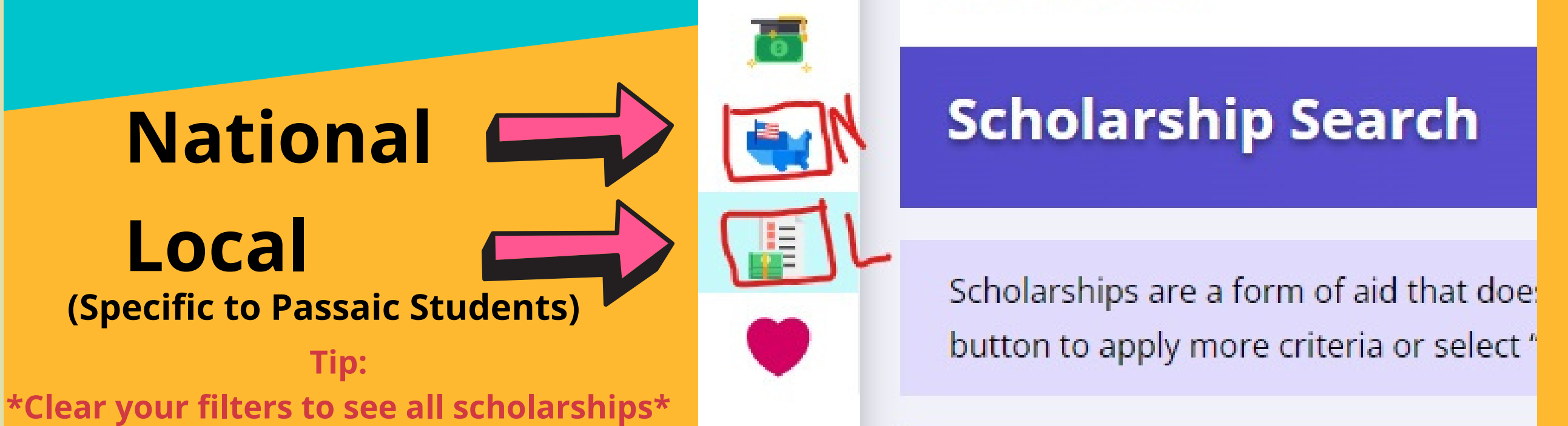